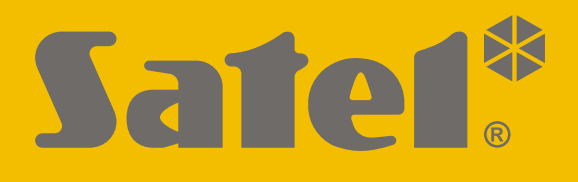

# **KNX-BSA12L (24 V DC) KNX-BSA12H (230 V AC)**

# **Jalousieaktor**

KNX<sup>.</sup>  $C<sub>f</sub>$  $\otimes$   $\otimes$   $\otimes$   $\otimes$   $\otimes$   $\otimes$   $\otimes$   $\otimes$  $\sqrt{\phantom{a}}\,$  $R$ <sup> $\bigcap$ </sup>  $A\bigcirc$ ៳៵ Safel<sup>®</sup> BSA12L  $B$ <sup> $\bullet$ </sup>  $A \bigcap \blacktriangledown$  $U_n = 24 \text{ V} \cdot \text{D} \cdot \text{I}_n = 6 \text{ A}$ TPS  $\odot$   $\bullet$ 卡

# **Kurze Installationsanleitung**

Vollständige Anleitung ist unter **www.satel.eu** zu finden

Firmwareversion 1.02 knx-bsa\_sii\_de 11/19

SATEL sp. z o.o. • ul. Budowlanych 66 • 80-298 Gdańsk • POLEN Tel. +48 58 320 94 00 **www.satel.eu**

## **WICHTIG**

Das Gerät soll durch qualifiziertes Fachpersonal installiert werden.

Bevor Sie zur Montage des Gerätes übergehen, lesen Sie bitte sorgfältig die Anleitung.

Eingriffe in die Konstruktion, eigenmächtige Reparaturen oder Änderungen, die vom Hersteller nicht erlaubt sind, lassen die Garantie entfallen.

Das Ziel der Firma SATEL ist ständig die höchste Qualität der Produkte zu gewährleisten, was zu Veränderungen in der technischen Spezifikation und der Software führt. Aktuelle Informationen über die eingeführten Änderungen sind auf unserer Webseite http://www.satel.eu zu finden.

#### **Die Konformitätserklärung ist unter der Adresse www.satel.eu/ce zu finden**

In der Anleitung finden Sie folgende Symbole:

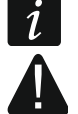

- Hinweis;
	- Warnung.

Die vorliegende Anleitung beschreibt die Montage der Module KNX-BSA12L und KNX-BSA12H. Weitere Informationen zu den Modulen und deren Konfiguration finden Sie in der vollständigen Anleitung unter **[www.satel.eu](http://www.satel.pl/)**.

# <span id="page-2-0"></span>**1. Beschreibung**

Die Module KNX-BSA12L und KNX-BSA12H sind KNX Jalousieaktoren zum Ansteuern von Vorhängen, u.a. solcher Art wie Horizontal-Jalousie, Vertikal-Jalousie, Rollladen und Markise. Sie ermöglichen auch das Ansteuern von Fenstern mit Elektroantrieb. Das Modul ist für die Steuerung der Geräte mit 24 V DC Motor ausgelegt. Das Modul KNX-BSA12H kann dagegen Geräte mit 230 V AC Motor steuern.

 $\vert i \vert$ 

*Die Module KNX-BSA12L und KNX-BSA12H verfügen über zwei physikalische Ausgänge, denen zwei logische Kanäle entsprechen. Jeder Kanal ermöglicht die Ansteuerung eines ausgewählten Vorhangtyps oder Fensters.*

*In der Anleitung wird der Begriff "Vorhang" als allgemeine Bezeichnung für Rollläden, Jalousien, Markisen und Fenster mit Elektroantrieb verwendet.*

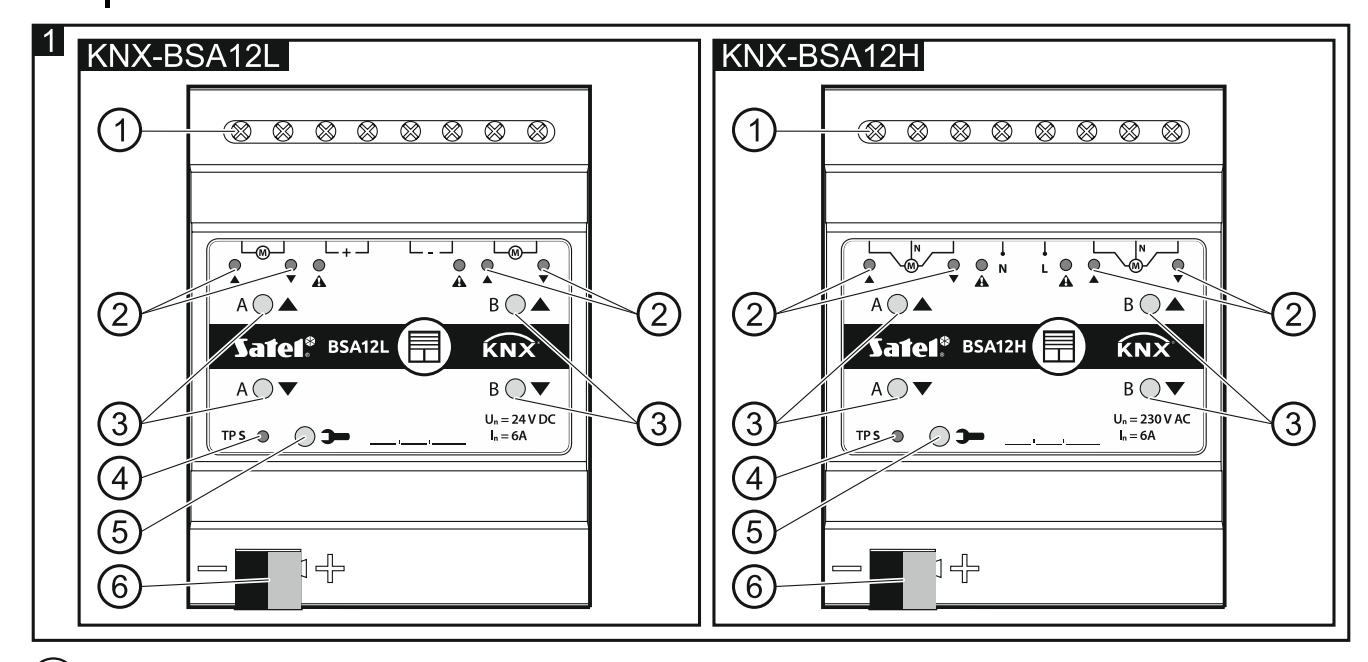

(1) Anschlussklemmen für Vorhangmotoren und Stromversorgung.

 $(2)$  LEDs zur Anzeige des Zustandes der Vorhänge / Kanäle und über Störungen ( $\blacktriangle$  und  $\blacktriangledown$  – grün,  $\blacktriangle$  – orange) – siehe Tabelle 1.

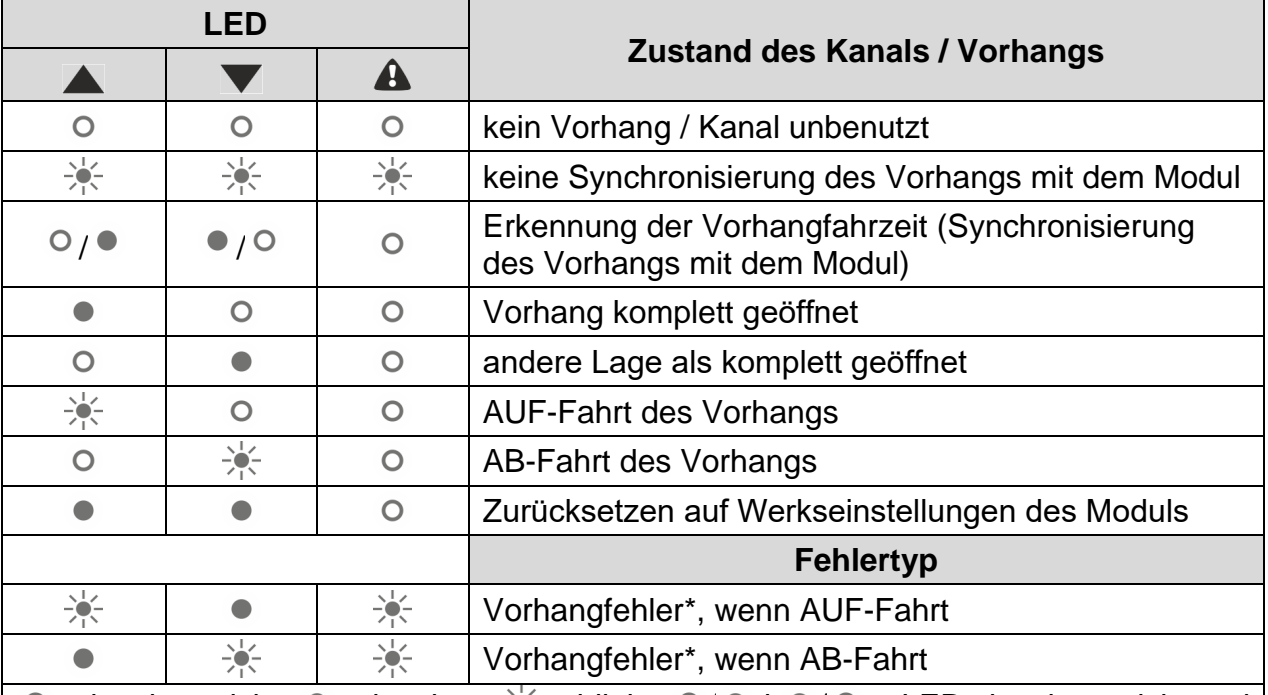

 $\circ$  – leuchtet nicht,  $\bullet$  – leuchtet,  $\frac{1}{2}$  – blinkt,  $\circ$  /  $\bullet$  i  $\bullet$  /  $\circ$  – LEDs leuchten nicht und leuchten abwechselnd.

\* falsche Position, mechanischer Stau, Stromausfall / unterbrochener Stromkreis, Motorüberhitzung oder Hinderniserkennung durch intelligenten Motor.

Tabelle 1.

*Der Vorhangfehler sperrt den Kanal nicht. Die Ansteuerung der Vorhangfahrt ist über die gesamte Fehlerdauer möglich. Der Fehler wird automatisch behoben, wenn der Vorhang die Endposition entgegen der Richtung erreicht, in der die Fahrt erfolgte, als der Kanal einen Fehler meldete.*

*Ein zu langer Dauerbetrieb oder wiederholtes Starten der Vorhangfahrt in sehr kurzen Zeitabständen kann zu einer Überhitzung des Motors führen. Der Neustart des Motors ist erst nach dessen Abkühlung möglich. Die maximale Dauerbetriebszeit des Motors und die zum Abkühlen nach Überhitzung erforderliche Zeit sind in der Anleitung zum Motor angegeben.*

<span id="page-3-0"></span> $(3)$ Tasten zur manuellen Ansteuerung von Vorhängen / Kanälen – siehe Tabelle 2.

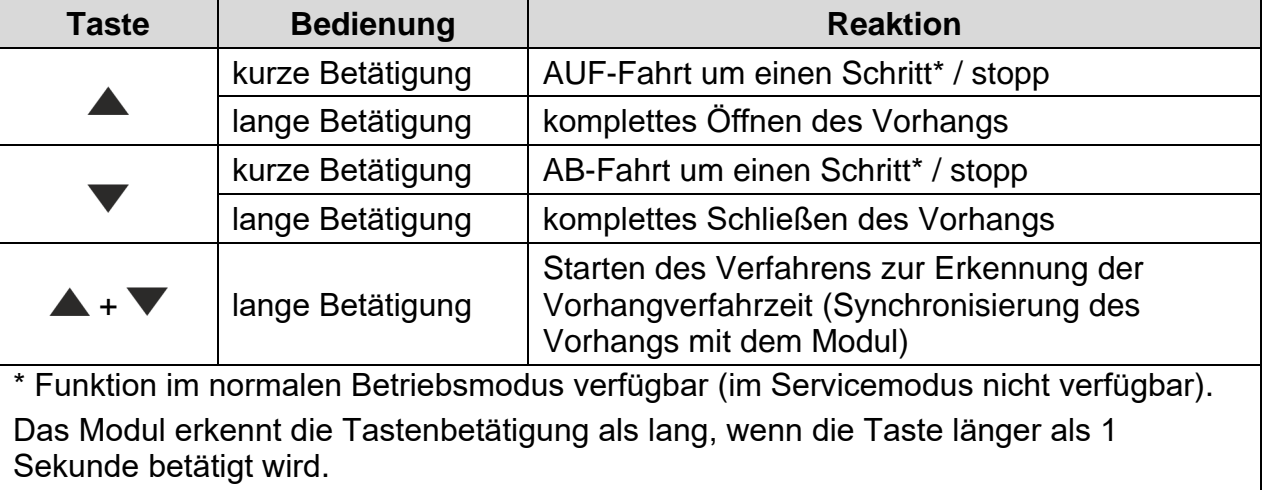

 $\boldsymbol{i}$ 

*Die manuelle Steuerung ist möglich, nachdem die Moduleinstellungen in der ETS*   $|i|$ *konfiguriert wurden.*

*Die Tasten werden auch zur Wiederherstellung der Werkseinstellungen des Moduls verwendet (siehe: ["Zurücksetzen auf Werkseinstellungen](#page-6-0) des Moduls").*

- (4) rote LED leuchtet während der Vergabe der physikalischen Adresse mithilfe der ETS-Software und blinkt, wenn der Servicemodus aktiviert ist. Die Vergabe der Adresse kann manuell mithilfe der Taste **3** am Gehäuse oder per Fernzugriff aus der ETS aktiviert werden.
- (5) Programmiertaste (verwendet bei der Vergabe der physikalischen Adresse). Die Taste wird auch zum Starten des Servicemodus im Modul verwendet (siehe: ["Servicemodus"](#page-4-0)).

(6) KNX Busanschlussklemme.

## **1.1 Gehäuse**

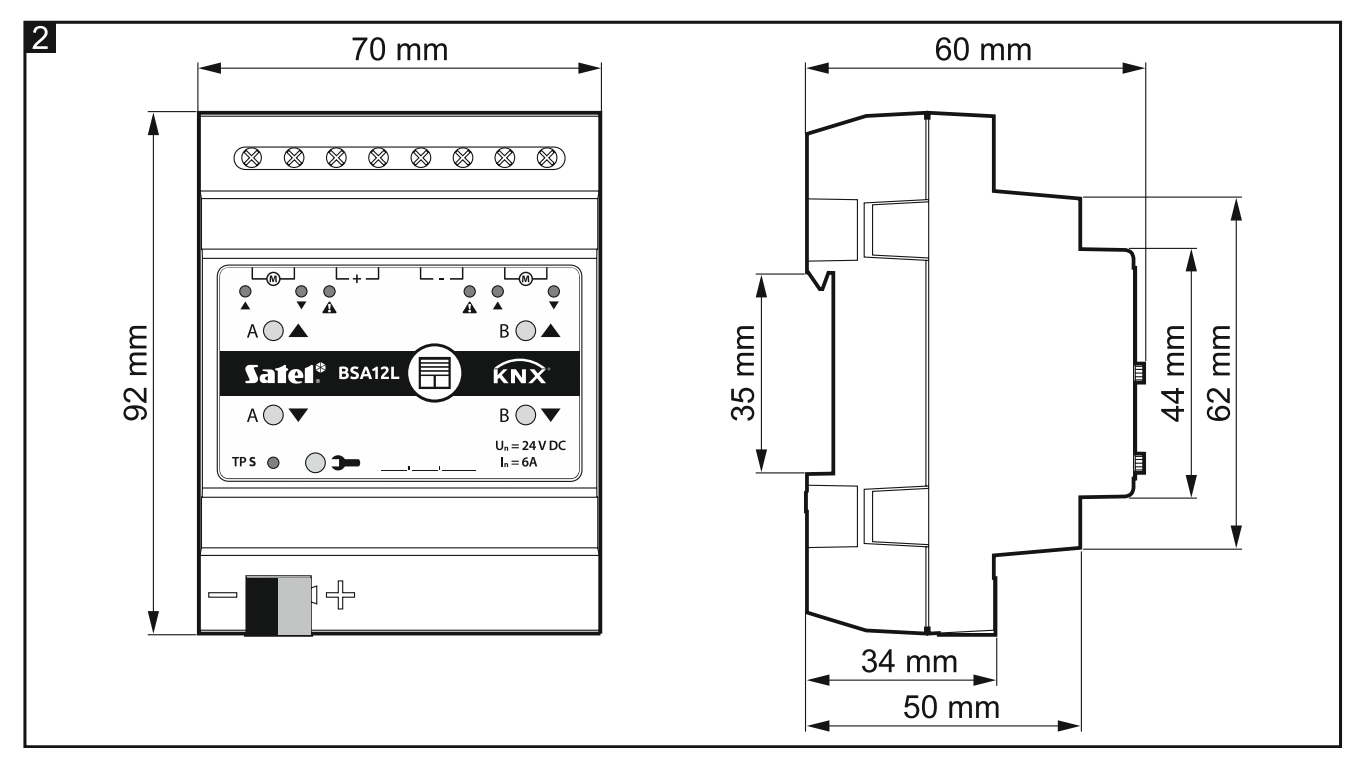

Die Elektronik der Module KNX-BSA12L und KNX-BSA12H ist in Gehäusen gleicher Form und Abmessung geschlossen. Die Gehäuse unterscheiden sich nur in den Panels zur manuellen Steuerung des Zustands von Kanälen. In der Abbildung sind die Abmessungen des Gehäuses am Beispiel des Moduls KNX-BSA12L dargestellt. Das Modul belegt 4 Felder auf der DIN-Hutschiene (35 mm).

## <span id="page-4-0"></span>**1.2 Servicemodus**

Der Servicemodus ermöglicht die Überprüfung, ob die Verbindungen zwischen dem Modul und den Vorhangmotoren korrekt hergestellt wurden und ob das Modul die Vorhangbewegung korrekt erkennt. Sie können den Servicemodus verwenden, bevor Sie die Modulbetriebsparameter in der ETS konfigurieren (z:B. um die Endlagenschalter einzustellen).

Um den Servicemodus zu aktivieren, halten Sie die Taste **D** am Modulgehäuse ca. 5 Sekunden lang gedrückt. Die LED neben der Taste  $\rightarrow$  wird beginnen zu blinken. Wenn der Servicemodus aktiviert ist, kann die Fahrt von Vorhängen nur mithilfe der Tasten am Gehäuse gesteuert werden (siehe S. [2\)](#page-3-0). Szenen und andere Funktionen sind gesperrt.

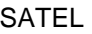

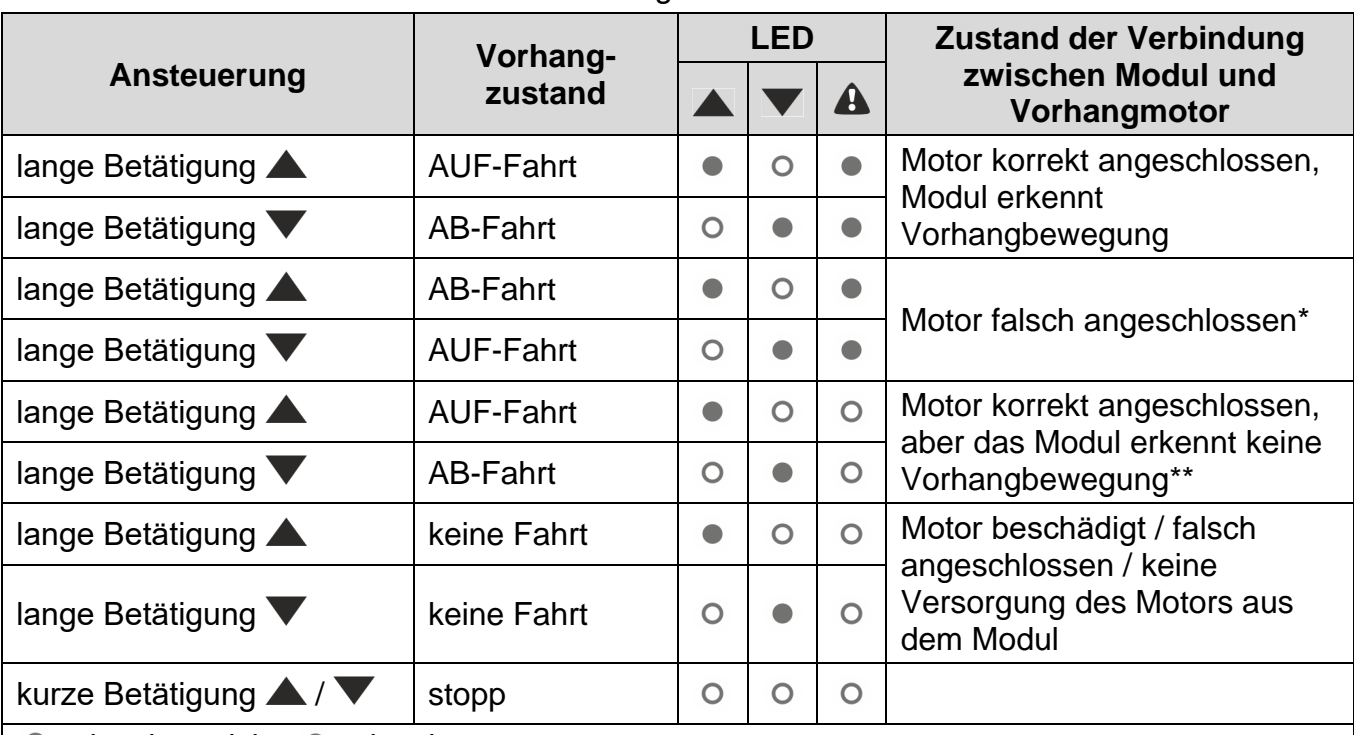

Tabelle 3 enthält Informationen zur Bedienung des Moduls im Servicemodus.

 $\circ$  – leuchtet nicht,  $\bullet$  – leuchtet.

KNX-BSA 12L – schließen Sie die Leitungen, die das Modul mit dem Vorhangmotor verbinden, umgekehrt an,

KNX-BSA 12H – schließen Sie die Leitungen zur Steuerung der Richtung des Motorbetriebs umgekehrt an.

- \*\* Überprüfen Sie die Stromaufnahme der Vorhangmotors:
	- wenn sie niedriger als der vom Modul erkannte Mindeststrom ist, muss die Erkennung der Vorhangverfahrzeit manuell ausgeführt werden,
	- wenn sie höher als der vom Modul erkannte Mindeststrom ist, bedeutet es die Störung des Kreises zur Erkennung des Motors im Modul.

#### Tabelle 3.

Wenn Sie den Servicemodus beenden möchten, halten Sie die Taste 3 am Modulgehäuse ca. 5 Sekunden lang gedrückt.

# **2. Montage**

**Alle elektrischen Anschlüsse sind bei abgeschalteter Stromversorgung durchzuführen.**

Das Modul soll in Innenräumen mit normaler Luftfeuchtigkeit installiert werden, z.B. in Verteilern auf einer DIN-Hutschiene (35 mm).

- 1. Setzen Sie das Modul auf die Hutschiene.
- 2. Schließen Sie die Vorhangmotoren und die Stromversorgungsleitungen wie auf dem Gehäuse angegeben an die Anschlussklemmen an.

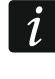

*Alle Anschlüsse sollten gemäß den Anweisungen im Kapitel ["Anschlussbild"](#page-6-1)ausgeführt werden.*

- 3. Mithilfe der Busanschlussklemme schließen Sie die KNX-Busleitung an das Modul an.
- 4. Schließen Sie einen Computer mit der ETS-Software an den KNX-Bus an und konfigurieren Sie das Modul.

 $\overline{i}$ 

*Zur Konfiguration des Moduls ist ein Computer mit der ETS-Software in der Version 5.5 oder höher erforderlich, der mit einer USB- oder Ethernet-Schnittstelle (TCP/IP) ausgestattet ist. Die ETS-Applikationsdatei von der Firma SATEL, die unter www.satel.eu/ets heruntergeladen werden kann, muss in das Programm importiert werden.*

## <span id="page-6-1"></span>**2.1 Anschlussbild**

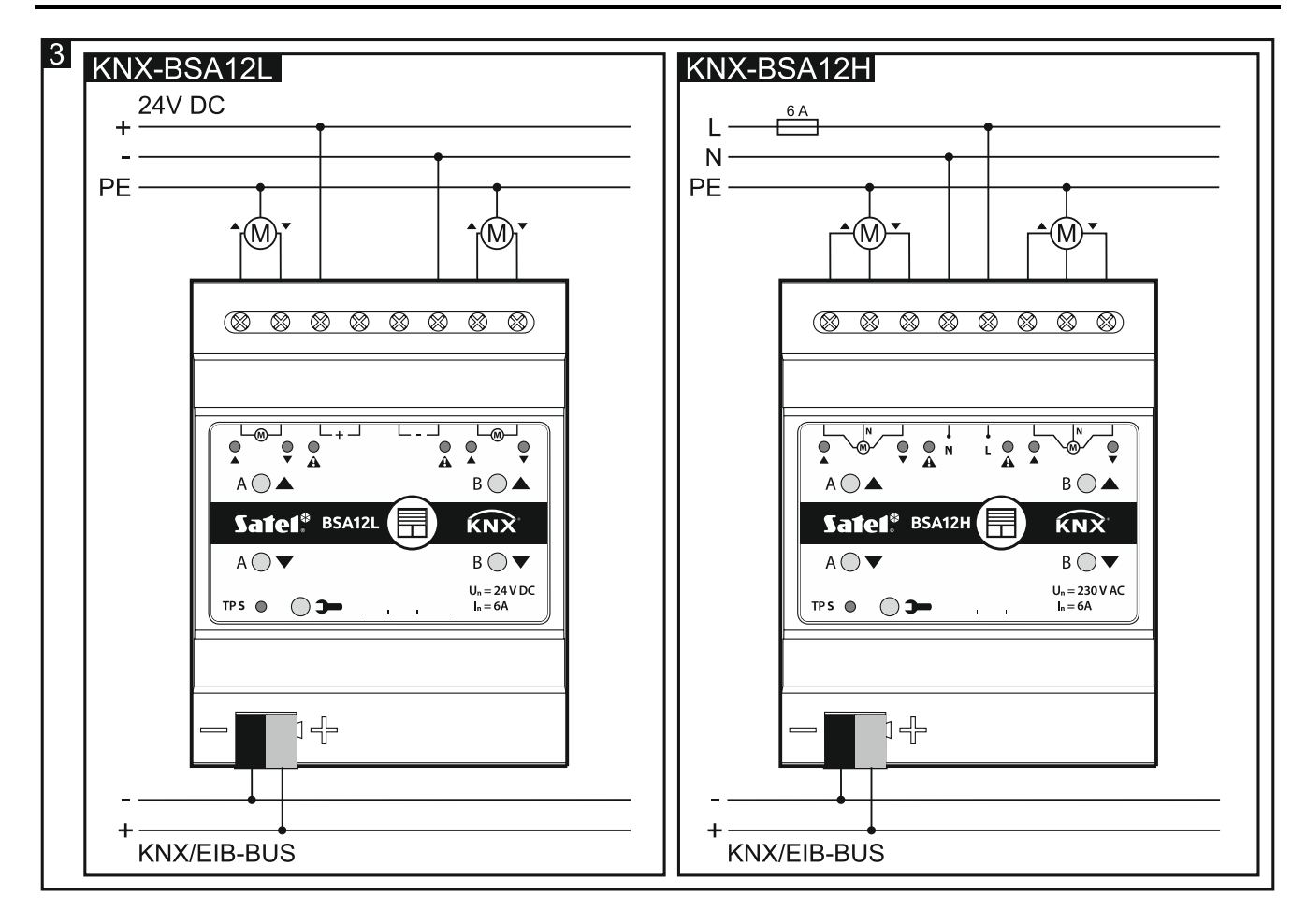

## <span id="page-6-0"></span>**3. Zurücksetzen auf Werkseinstellungen des Moduls**

- 1. Drücken Sie gleichzeitig vier Tasten am Modulgehäuse zur Steuerung des Zustandes von Kanälen (siehe: ["Beschreibung"](#page-2-0)). Die LEDs **A** und **V** werden aufleuchten.
- 2. Halten Sie die Tasten gedrückt, bis die LEDs zur Signalisierung erlöschen (ca. 5 Sekunden). Es wird der Neustart des Moduls erfolgen und die Werkseinstellungen werden wiederhergestellt.

## **4. Technische Daten**

#### **Versorgung**

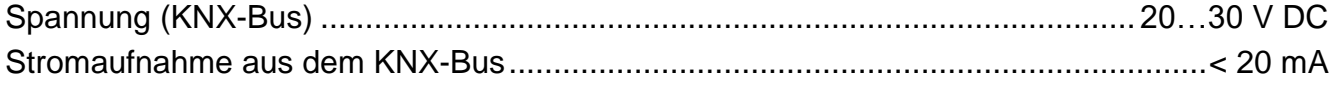

### **Lastkreis**

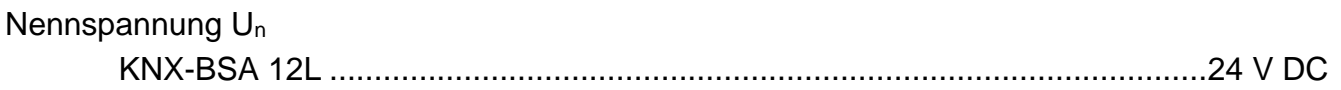

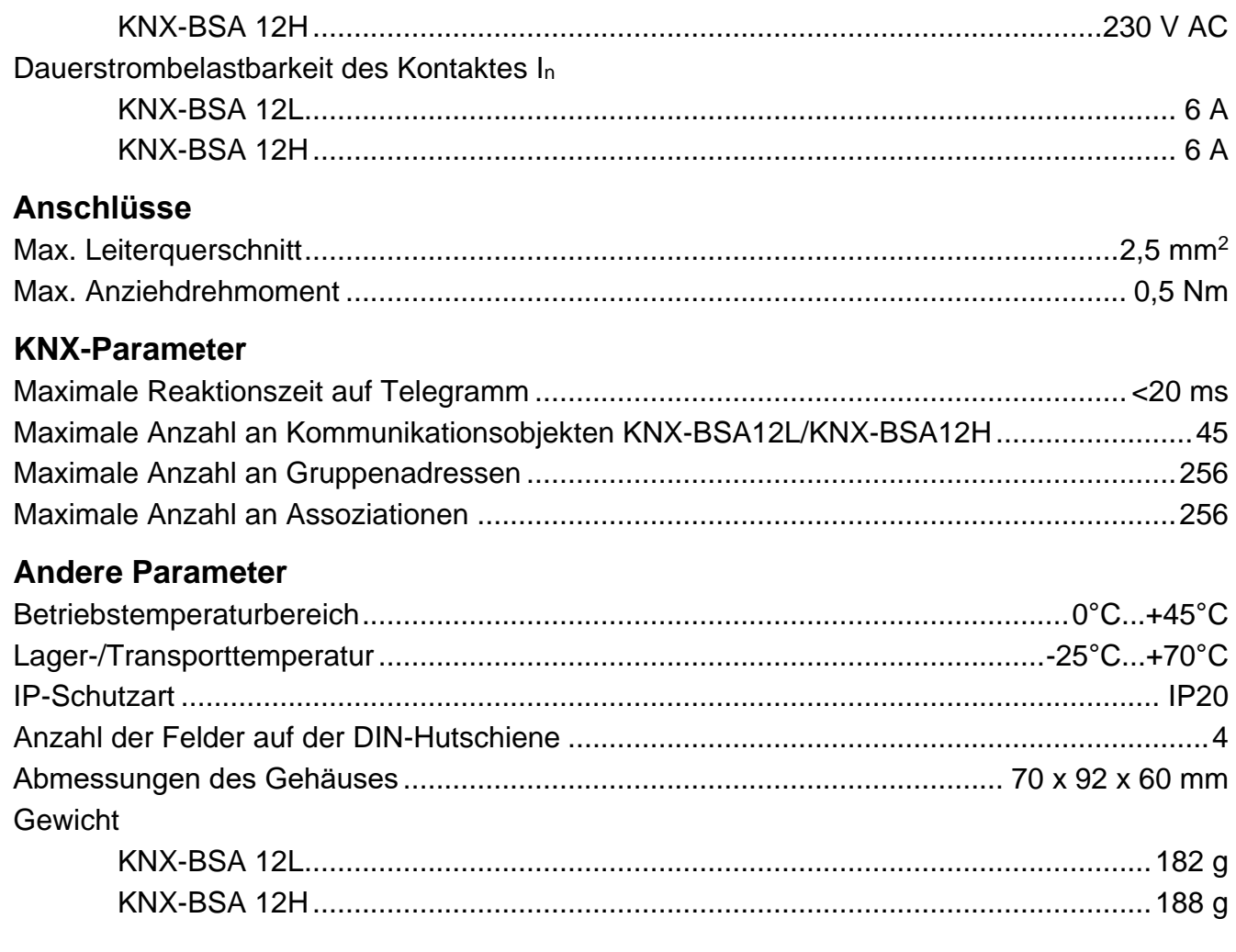

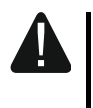

**Das Überschreiten der Grenzwerte der Modulbetriebsparameter kann Modulschaden verursachen und die Gesundheit oder Leben gefährden.**